# Adding an Unborn Child to an OSIPM Mother

Even though a client on OSIPM is already receiving OHP+ benefits, coding the case with the DUE Need/Resource code gives the client additional benefits including enhanced dental and vision coverage. It also includes:

- Maternity Case Management A program that provides prenatal and postpartum visits by a Maternity Case Manager.
- Nurse Family Partnership A free, voluntary program that partners first-time moms with nurse home visitors.
- Oregon MothersCare Connects mothers to prenatal care and other resources.
- Prenatal and Newborn Resource Guide A great resource during pregnancy and after the birth of the baby.

See the website below for additional benefit information:

https://public.health.oregon.gov/HealthyPeopleFamilies/Women/Pregnancy/Pages/ index.aspx

### **Coding the case**:

1. Code the mother's OSIPM case as appropriate and Integrate through Oregon ACCESS. **Do Not** add the DUE Need/Resource coding and **Do Not** tick the "Include Unborn Child" box.

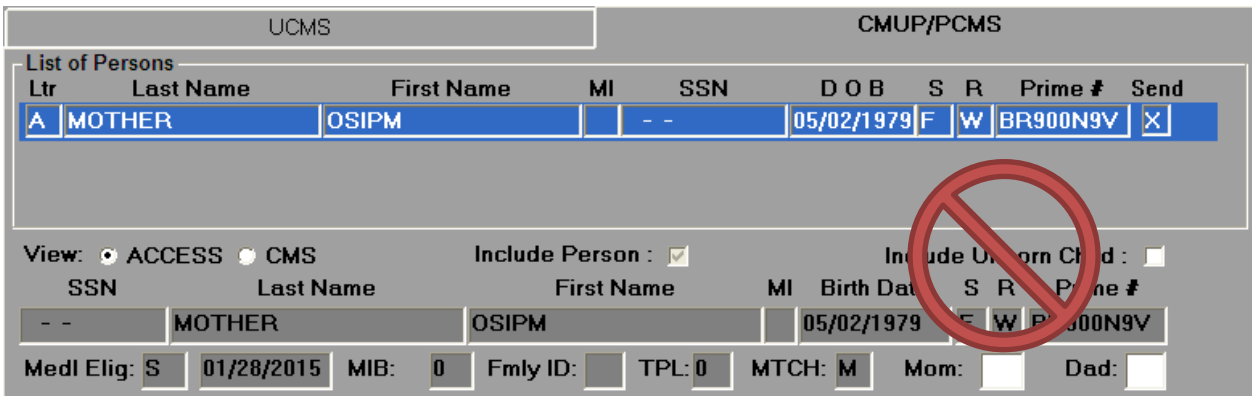

2. Sign in to DHR and from a blank screen, type in "UCMS,case#" or WEBM,FIND the client and access the UCMS case.

3. Enter your branch's Daily Code where the cursor is blinking. No numbers will appear as you type. п

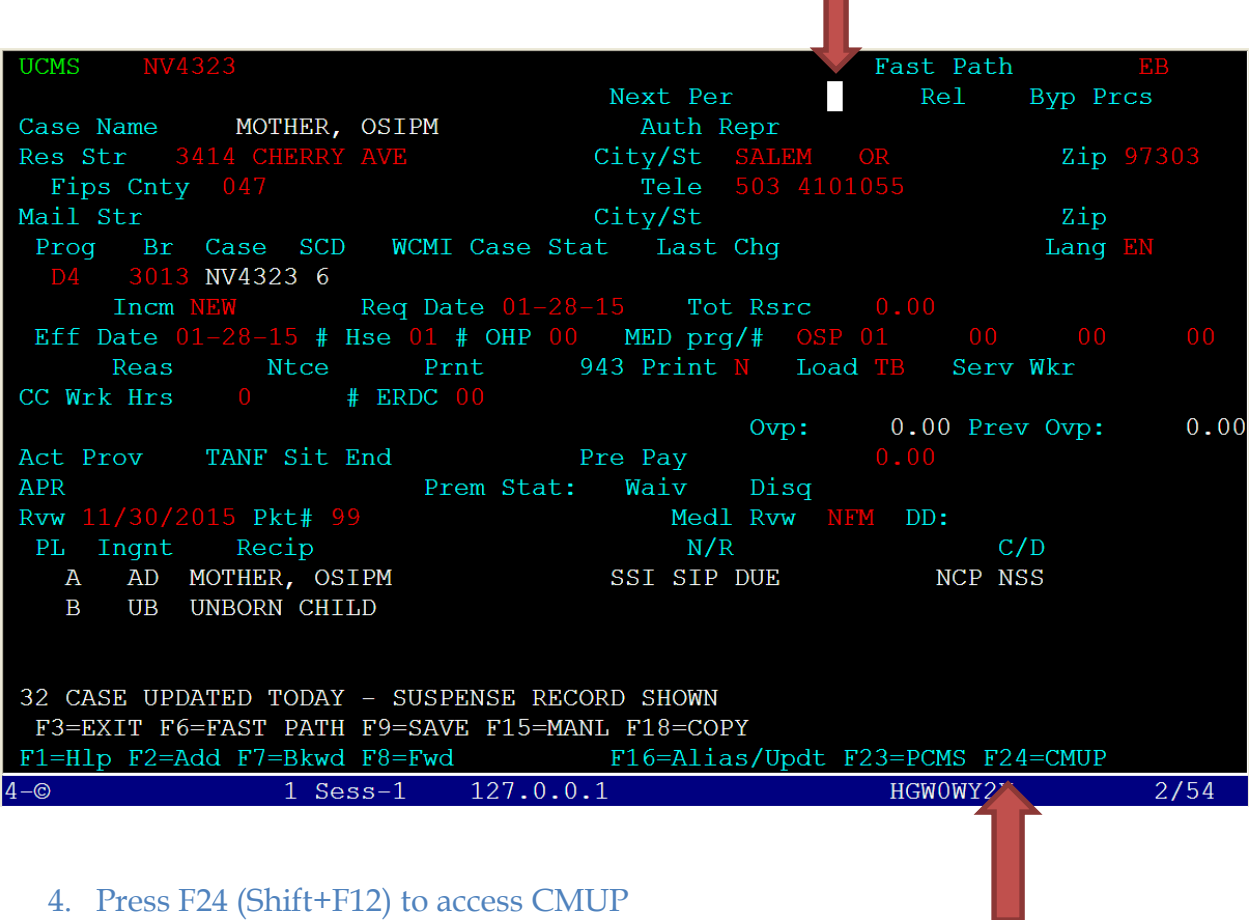

a an

5. Once in CMUP, add a DUE Need/Resource to the mother (hit Shift+F8 if you need additional N/R lines) with the Month and Year that the birth is anticipated. Verification of the pregnancy is required, but we can accept client statement regarding the DUE date.

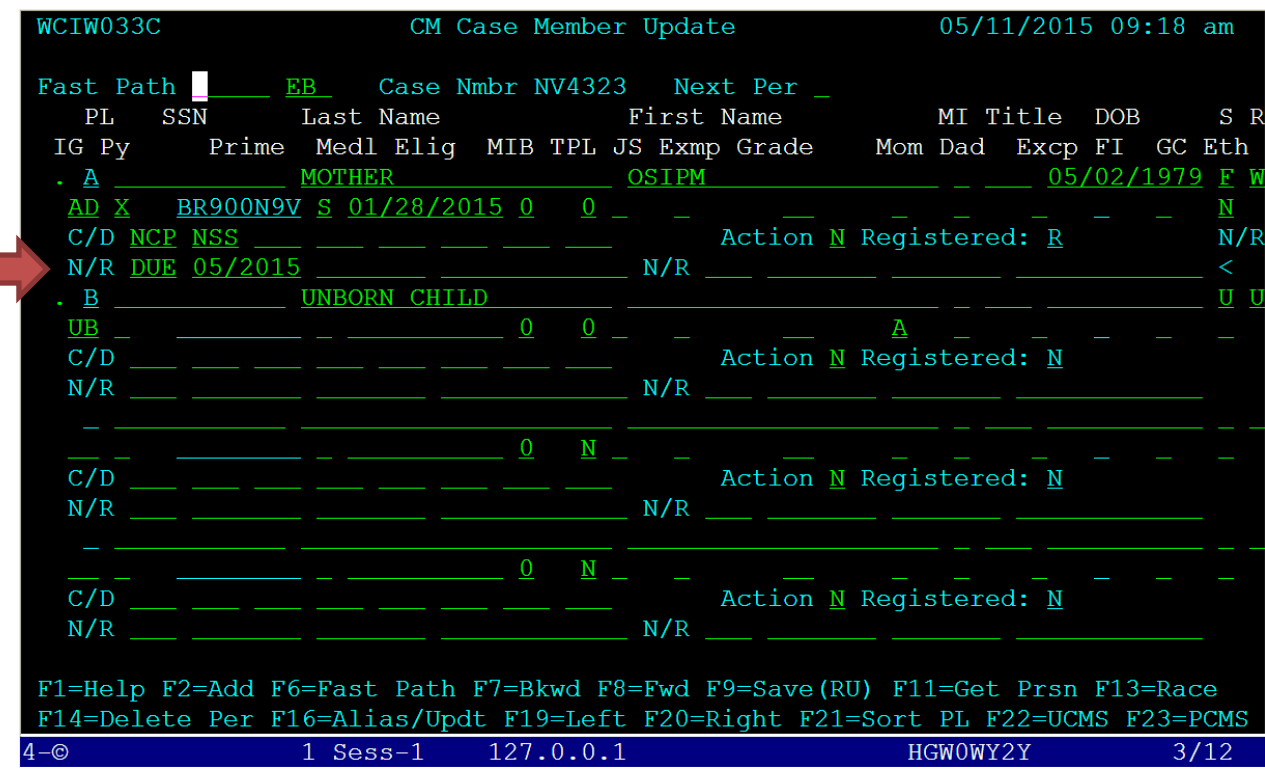

6. Adding the DUE N/R will require that an Unborn Child be added to the case. To accomplish this, move down to the next blank in-grant code (IG) and enter UB. Do not attempt to add a name or any other information.

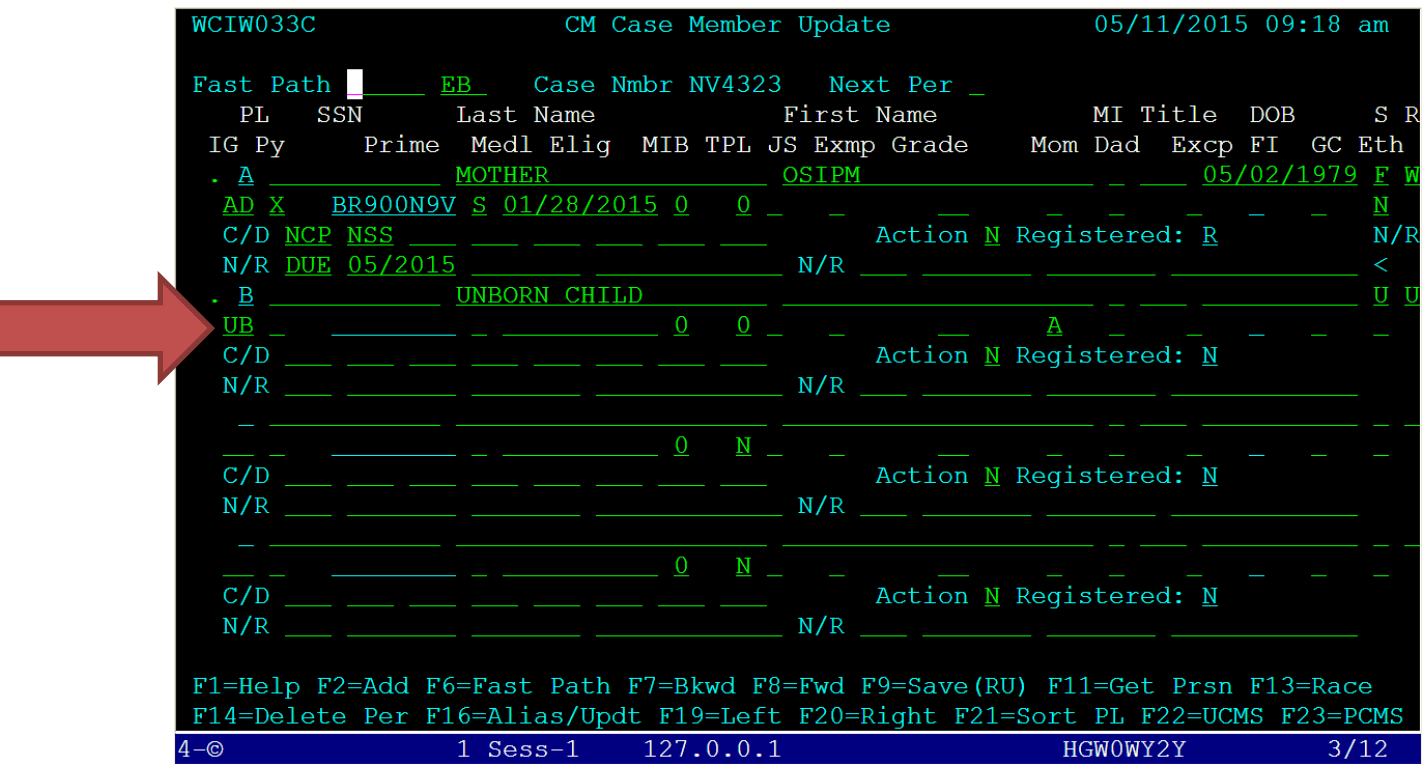

7. Hit Enter and the system will auto-populate the remainder of the required information except for the TPL. Change the TPL field to 0.

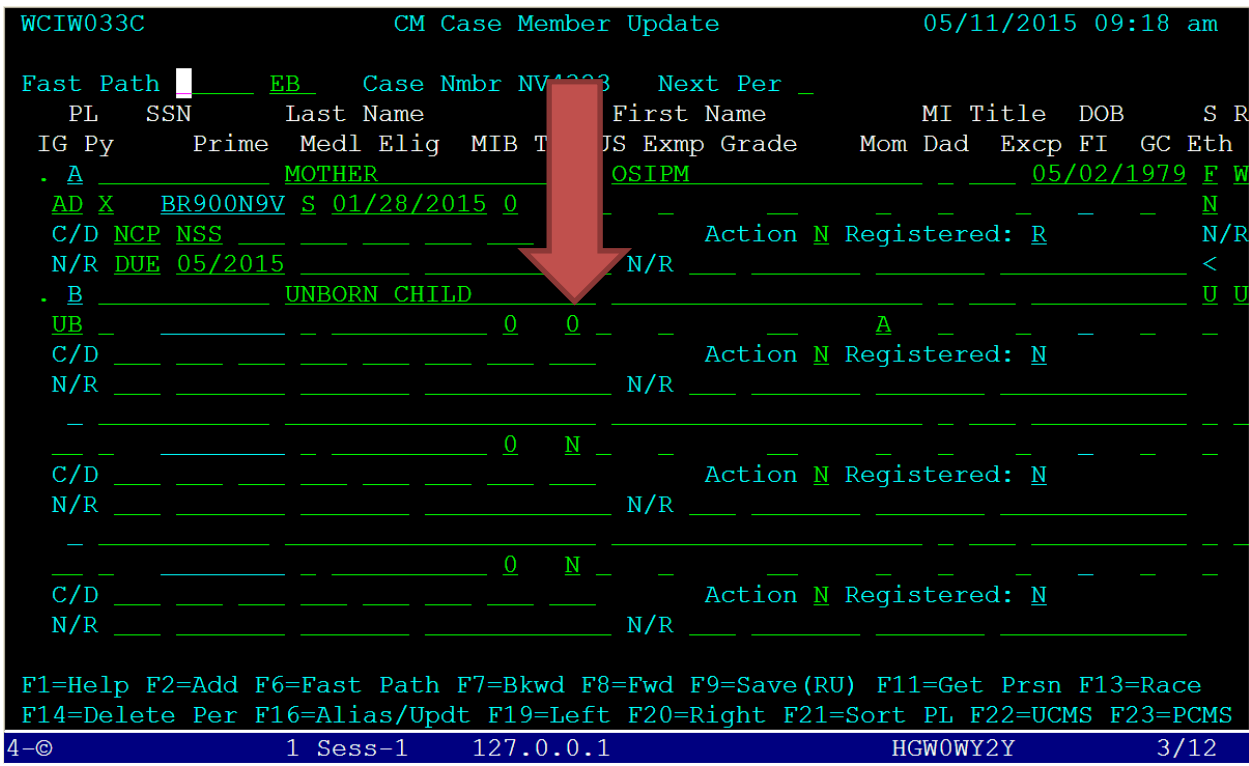

8. Hit Enter again and then press F9 (**only once**) to save your work. Return to Oregon ACCESS and add the DUE N/R line to the case. Be sure that the DUE on DHR matches what you are adding to Oregon ACCESS.

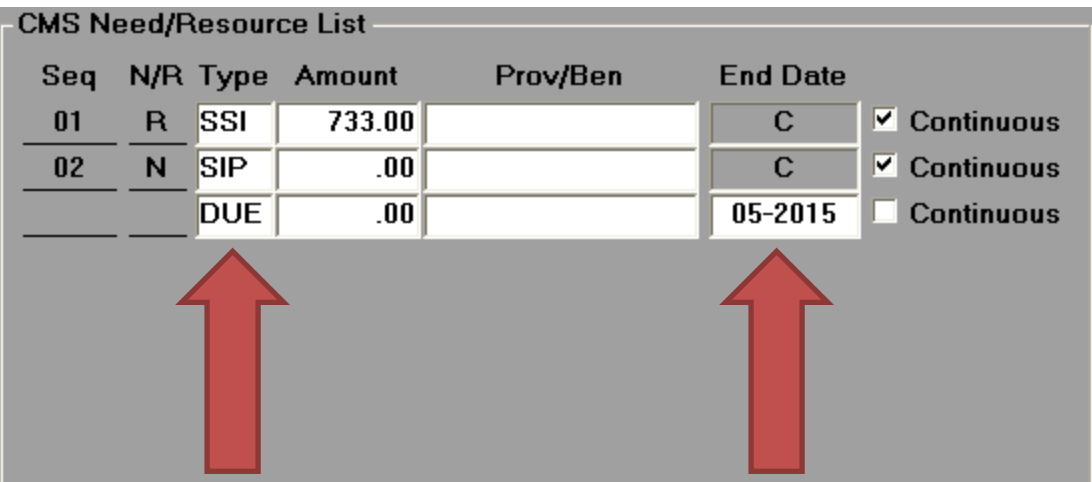

9. Re-Integrate the case

## When notified the pregnancy has ended:

**This document is meant for updating the Medical case only. If there are other programs involved (SNAP, etc.), follow the recommendations of the program you are updating.** 

- **If notified by 5503:** 5503 will determine eligibility for MAGI if they are notified by the hospital that the child has been born. They will not touch a case in an APD/AAA office, so APD/AAA workers are responsible for updating the case. See below for updating the case.
- $\checkmark$  If notified by the consumer/hospital: If the mother, another family member, or the hospital contacts you to inform you of the birth of the child, follow the steps in the ACA Procedure Document on the APD Staff Tools page:
	- Email 5503 at: OHA.Newborn@state.or.us
	- Explain situation. Provide the following if available:
	- Mothers Legal Name
	- Mothers recipient ID
	- Mothers CCO
	- Newborns legal first name
	- Newborns legal middle name
	- Newborns legal last name
	- DOB
	- Gender
	- Fathers legal first name
	- Fathers legal last name
	- **•** Address
- 1. **DO NOT remove the DUE coding unless the pregnancy ended more than 2 months prior to being notified.** The DUE N/R code gives the mother protected eligibility and a better benefit package for 2 full months following the termination of the pregnancy. Once the 2 months have passed, the DUE coding will fall off automatically.
- 2. Return to DHR and access the client's UCMS case.

#### 3. Enter the Daily Code.

4. Use a MEDI Incoming Code and the newborn's DOB as the Effective Date.

**UCMS** Fast Path  $\Box$ Next Per Rel Byp Prcs Case Name MOTHER, OSIPM Auth Repr Zip 97303 Res Str City/St Fips Cnty 047 Tele Mail Str City/St Zip Br Case SCD WCMI Case Stat Last Chg Lang EN Prog NV4323 6 DI Req Date 01-28-15 Tot Rsrc 0.00<br>28-15 # Hse 01 # OHP 00 MED prg/# OSP 01 Reas Ntce Prnt 943 Print N Load TB Serv Wkr CC Wrk Hrs # ERDC 00 0.00 Prev Ovp:  $0.00$ Ovp: Act Prov TANF Sit End Pre Pay **APR** Prem Stat: Waiv Disq Rvw 11/30/2015 Pkt# 99 Medl Rvw NFM DD: PL Ingnt Recip  $N/R$  $C/D$ AD MOTHER, OSIPM SSI SIP DUE NCP NSS Α  $\overline{B}$ **UB** UNBORN CHILD 31 CHANGES NOT EDITED - PRESS ENTER F3=EXIT F6=FAST PATH F9=SAVE F15=MANL F18=COPY F1=Hlp F2=Add F7=Bkwd F8=Fwd F16=Alias/Updt F23=PCMS F24=CMUP  $4 - \circledcirc$  $1$  Sess-1 127.0.0.1 HGW0WY2Y  $2/54$ 

5. Return to CMUP using F24

6. Change the IG (In-Grant Code) of the Unborn child from UB to RE. The IG has nothing to do with Mom's eligibility or benefit package, which is controlled by the DUE date.

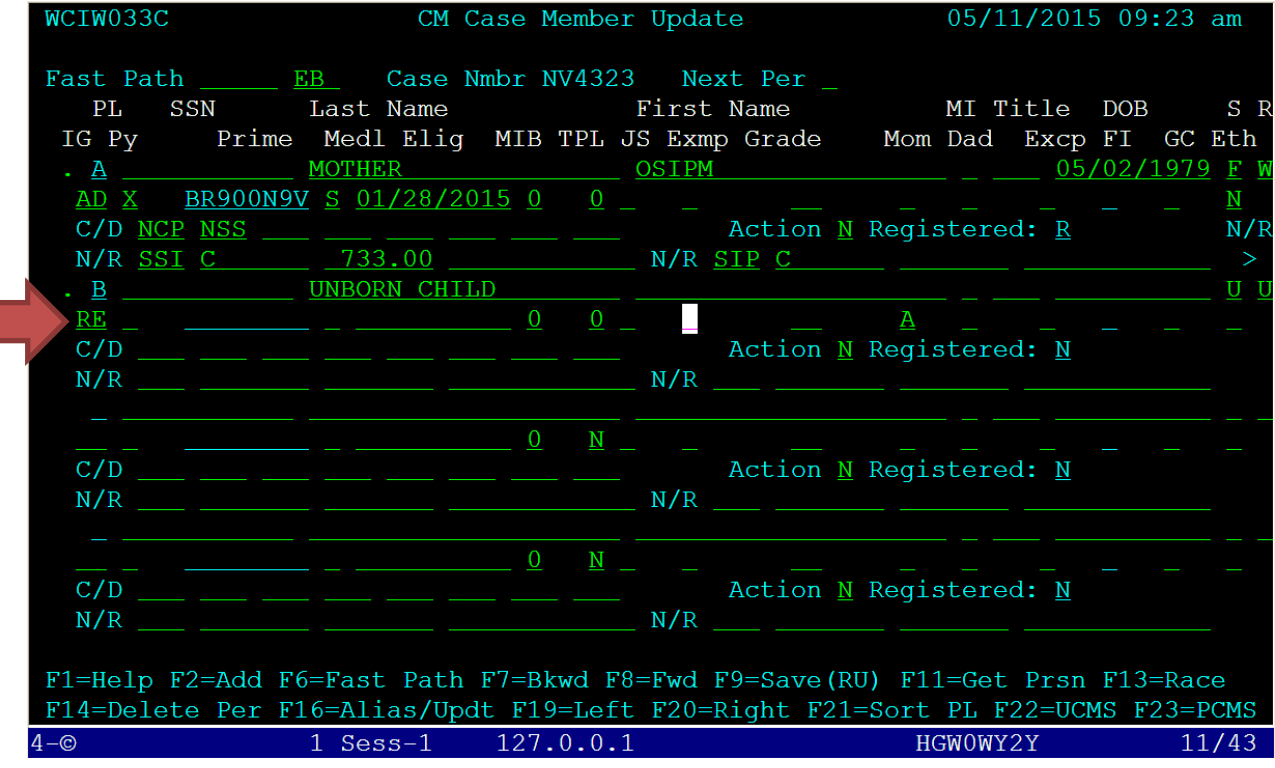

7. Press F9 once to save the case

# If the pregnancy ends early or late:

If the client's pregnancy ends early for any reason (abortion, miscarriage, preemie, etc.) or the pregnancy goes beyond the expected due date, the case will need to be updated to reflect the change. The DUE N/R code controls the 2 months of protected eligibility for which the mother is eligible. Take the following steps whenever the pregnancy ends in a different month than the DUE date is coded.

- 1. Open the client's OACCESS case to the Medical Assistance tab.
- 2. Use a MEDI "Incm" code and an effective date of either the newborn's DOB or today's date.

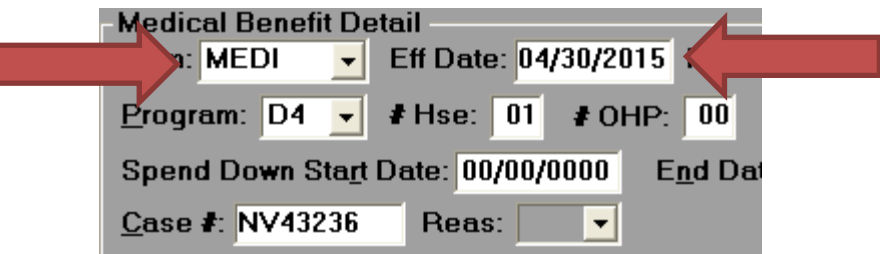

3. Update the DUE date to whenever the pregnancy ended.

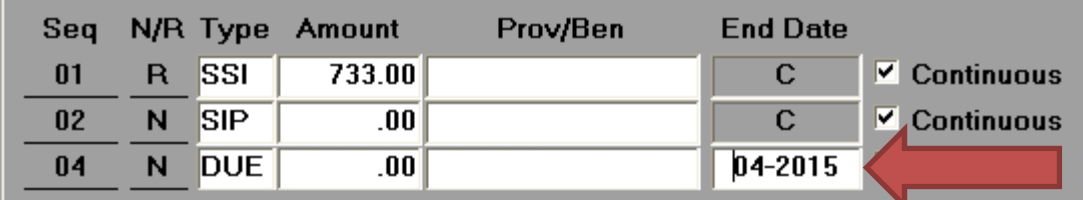

### 4. Integrate the case.

5. If the pregnancy ended early, follow the steps on the prior page to change the UB to RE on UCMS. Be sure to send the MEDC to 5503 to notify them of the birth.